## Kontrol Edilen Malzeme Fişi ve Faturaların Browser Ekranlarında Bold Görüntülenmesi

2.48.00.00 versiyon ile beraber lontrol edilen malzeme fişi ve faturaların baskın bir şekilde görüntülenmesi hakkında detaylı bilgiye bu makalemizi inceleyerek ulaşabilirsiniz.

Fatura girişinin yapıldığı ekranlarda sağ mouse menü (F9)-Kontrol Edildi İşareti Koy/Kaldır seçeneği ile kontrol edildi olarak işaretlenen faturaların Bold olarak listelenmesi sağlanır. Daha önceki versiyonlarda bu fiş ve faturalar İtalik olarak listelenmekteydi.

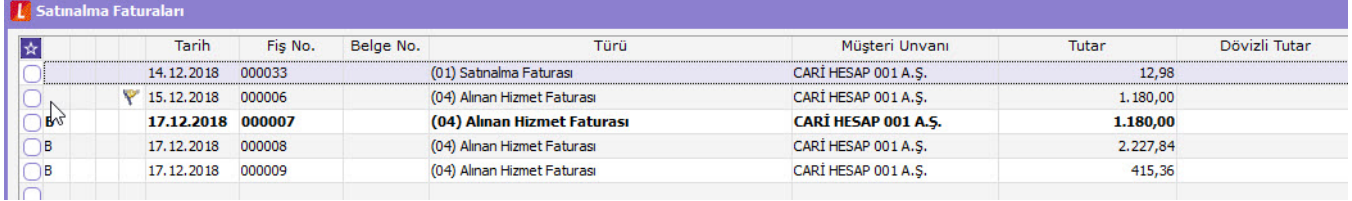

## Önemli Bilgi:

Kontrol Edildi İşareti Koy/Kaldır seçeneği Malzeme Fişleri, Satınalma/Satış Faturaları, Banka Fişleri ve Kasa İşlemleri browser ekranlarında yer almaktadır.

Kasa ve banka modülünden girilen faturalar için kontrol işlemleri yine ilgili modülün altındaki fiş ekranlarından yapılacaktır. Fatura browser ekranlarında sağ mouse seçeneklerinde "Kontrol Edildi İşareti Koy/Kaldır" seçeneği gelmeyecektir.

Kasa İşlemleri ve Banka Fişleri ekranlarında "Kontrol Edildi" işareti konan faturalar hem o ekranlarda, hem de Satınalma/Satış Dağıtım modüllerindeki fatura ekranlarında Bold olarak görünecektir.